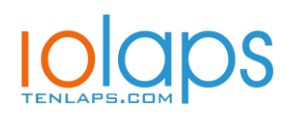

# *シ***BURNSIDE**

## **T400FX**

## **Terminal inalámbrico**

## **Manual de Usuario**

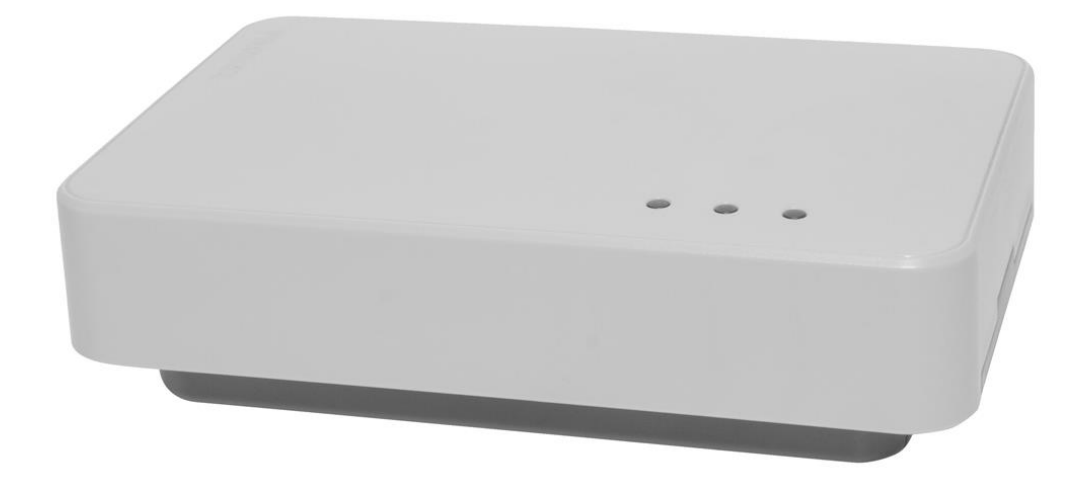

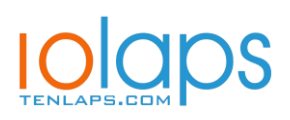

# *S*BURNSIDE

## **Contenido**

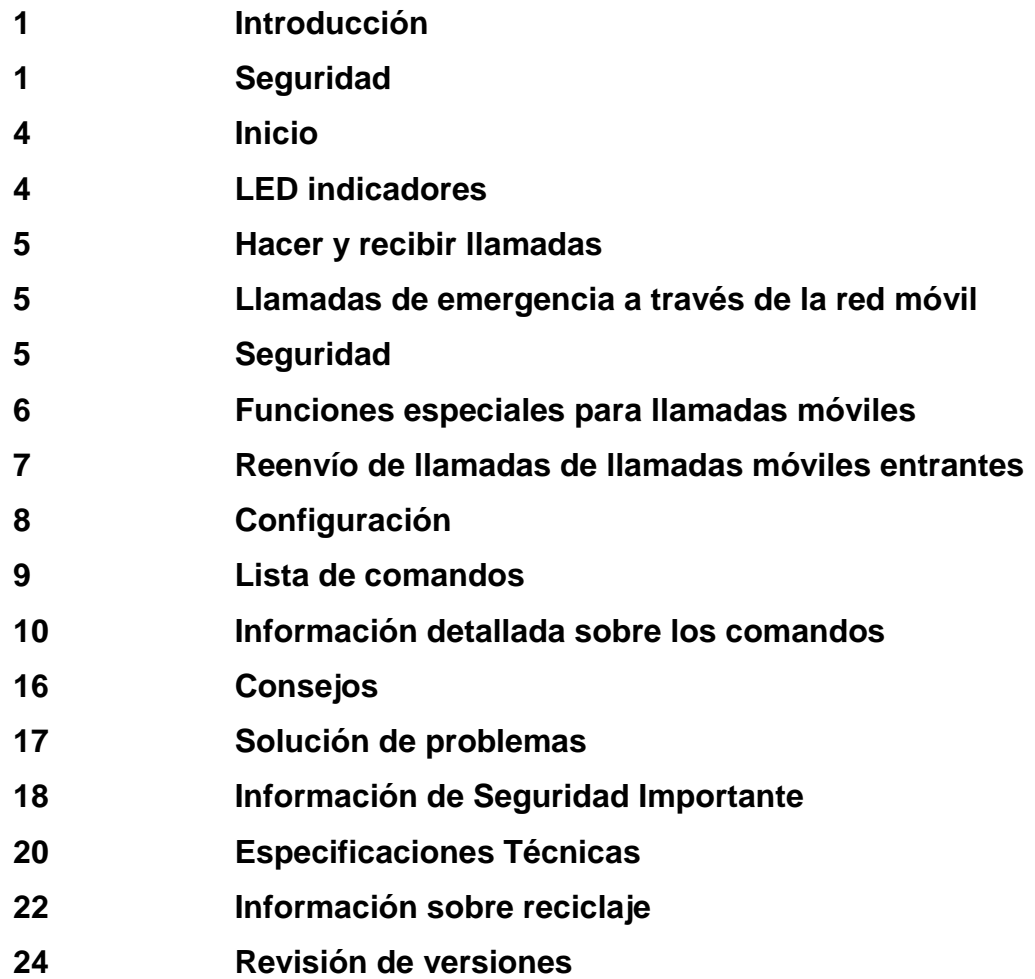

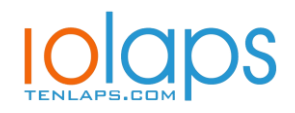

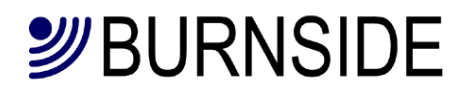

#### **Introducción**

El Burnside T400 proporciona funciones de telefonía profesionales siendo muy compacto y fácil de usar.

Todos los modelos se pueden usar con un teléfono de escritorio estándar, un teléfono inhalambrico o una Centralita analógica.

El T400 puede:

- Configúrelo para informar un evento excepcional, como un corte de energía.
- Opere desde una batería interna en caso de falla de energía.
- Admite muchas funciones programables por el usuario.
- Proporcione anuncios de progreso de llamadas salientes.

#### **Seguridad**

Exposición a radiofrecuencia (RF) y SAR (Specific Absorbsion Rate)

El T400 FX es un equipo de transmisión de radio de baja potencia. Cuando el equipo está encendido emite energía de radiofrecuencia. Los Gobiernos han adoptado medidas internacionales de seguridad: ICNIRP (International Commission on Non-Ionizing Radiation Protection) y IEEE (The Institute of Electrical and Electronic Engineers) han desarrollado políticas que establecen niveles seguros de exposición a ondas de radio para el cuerpo humano.

SAR (Specific Absorbsion Rate) es una unidad de medida de la cantidad de radiofrecuencia absorbida por el cuerpo humano usando un teléfono móvil. Para un equipo GSM existe un cálculo que determina la distancia de trabajo segura durante su uso: Este valor es determinado por Laboratorios certificados. Los niveles de radiación durante el uso deben estar por debajo de ese valor. Debido a esto, los transmisores de radiofrecuencia están diseñados para emitir la menor potencia posible.

El T400 FX cumple los requerimientos legales del ICNIRP a través de los siguientes estándares europeos: EN 62368-1:2014 EN 62311:2008 y la Recomendación del Consejo 2014/53/EU relacionados con la exposición humana a Energía RF.

De acuerdo con estos Estándar y para mantener niveles de seguridad relativos a la exposición a Energía RF del terminal T400 FX y su antena, durante su uso se debe mantener una distancia superior a 10,8 cm. del cuerpo humano.

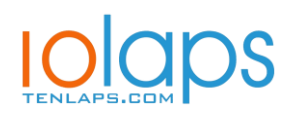

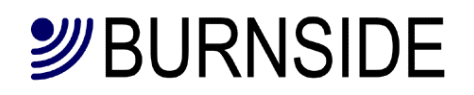

#### **Inicio**

Retire la lengüeta aislante de la batería y luego abra el compartimiento de la batería para acceder all soporte de la tarjeta SIM. Inserte una tarjeta de tamaño estándar de SIM y vuelva a colocar la cubierta. Si la unidad va a montarse en la pared, recomendamos usar el tornillo suministrado para asegurar la tapa del compartimiento de la batería.

Conecte el teléfono y consulte las ilustraciones de la guía de inicio rápido.

Conecte el cargador suministrado. El LED de carga parpadeará para indicar que el terminal está cargando la batería. Ver la sección de LEDs indicadores.

El terminal ahora estará en el "modo sólo carga" y no se conectará a la red móvil.

Encienda el T400 presionando y sosteniendo el botón rojo en la parte posterior del T400. Cuando los dos LEDs de la izquierda se enciendan, suelte el botón y el T400 se iniciará. Llevará algunos segundos registrarse en la red móvil. Ahora el T400 está listo para hacer o recibir llamadas. Para probar la conexión del teléfono conectado, intente una prueba de devolución de llamada marcando:

\*#04# y cuelgue: El teléfono sonará y mostrará la versión de firmware.

\*#05# y cuelgue: El teléfono sonará y mostrará la señal en dbm. y qué antena está en uso (int/ext)

#### **LEDs**

 $\overline{a}$ 

Hay tres LEDs en el terminal. El LED rojo de la derecha indica el estado de carga tanto si el T400 está en el modo "sólo carga" o cuando está funcionando.

El LED verde del medio indica el modo de operación. El LED naranja izquierdo indica si el terminal requiere atención.

La tabla a continuación muestra el estado y los tiempos de los 3 LEDs. El carácter ■ representa el LED encendido, mientras que el carácter □ representa el LED apagado. Las proporciones ilustradas son aproximadas.

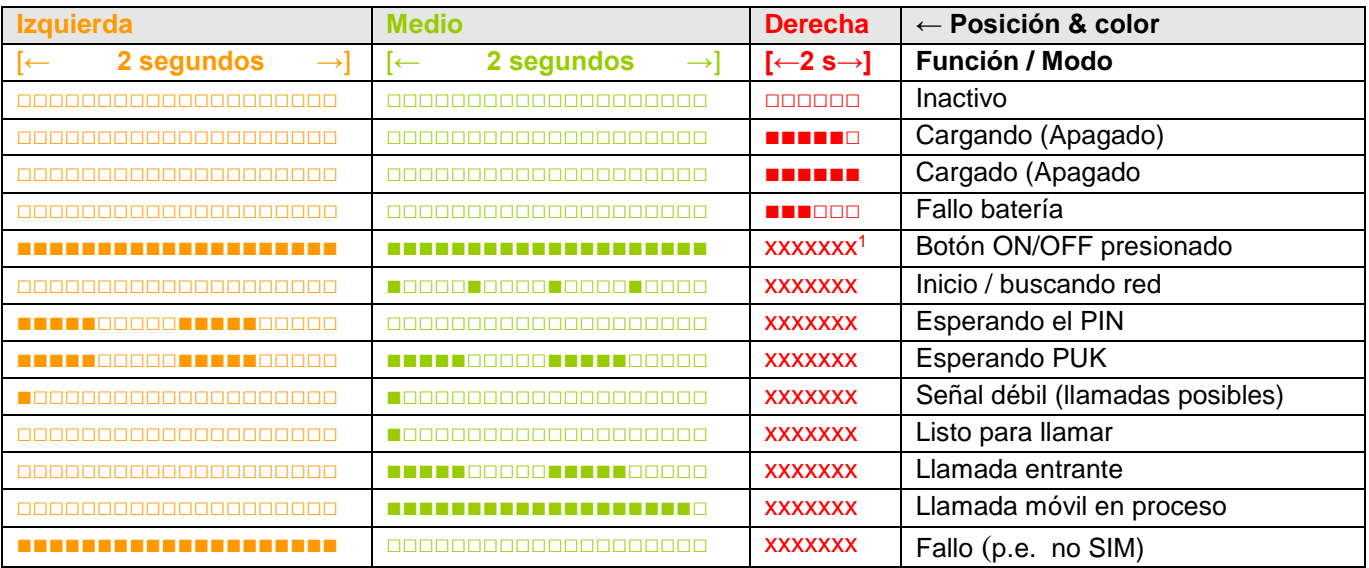

<sup>1</sup> xxxxxxx El estado del LED de carga durante el funcionamiento del equipo puede ser cualquiera de los estados anteriormente descritos.

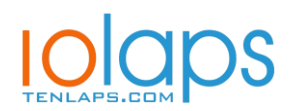

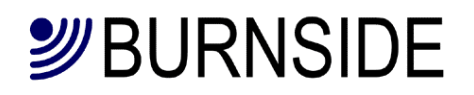

## **Hacer y recibir llamadas**

Para realizar una llamada, levante el auricular del teléfono conectado y marque el número deseado. La llamada se realizará automáticamente. Al marcar la secuencia de dígitos, el terminal esperará 3 segundos después de marcar el último dígito antes de cursar la llamada. Este retraso se puede cambiar usando CFG3. Sin embargo, al presionar la tecla # al final de la secuencia de dígitos, el T400 se conectará inmediatamente.

#### **Llamadas de emergencia a través de la red móvil**

Si la SIM está bloqueada o incluso si no está instalada la tarjeta SIM, aún será posible hacer llamadas de emergencia siempre que haya suficiente cobertura de señal, corriente eléctrica o carga de batería restante. Simplemente marque el número de emergencias 112.

#### **Seguridad**

Estos comandos se relacionan con las características de seguridad de la tarjeta SIM y servicios de red. Los comandos se pueden ejecutar marcando los siguientes códigos en el teléfono conectado.

- **Desbloquear PIN1** \*8\*[PIN1]#
- **Deshabilitar** bloqueo **PIN1** \*870\*[PIN1]#
- **Habilitar** bloqueo **PIN1** \*871\*[PIN1]#
- **Cambiar PIN1** \*872\*[[PINantiguo]\*[PINnuevo]\*[PINnuevo]#
- **Cambiar PIN2** \*\*042\*[PIN2anterior]\*[PIN2nuevo]\*[PIN2nuevo]#
- **Desbloquear PIN1** \*\*05\*[PUK]\*[PIN1nuevo]\*[PIN1nuevo]#
- **Desbloquear PIN2** \*\*052\*[PUK]\*[nuevaPIN2]\*[nuevaPIN2]#

#### Notas:

1 Algunas tarjetas SIM no permiten desactivar la protección PIN1.

2 El proveedor de servicios es quien proporciona el código PUK.

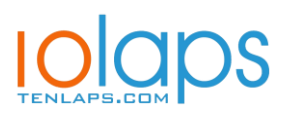

## *纱BURNSIDE*

## **Funciones especiales para llamadas móviles.**

El T400 admite funciones especiales de llamadas de red, como multiconferencia. Estas funciones especiales requieren el uso del botón comúnmente marcado como **RECALL** o **R** en el teléfono conectado.

#### **Llamada en espera**

Para ello la función de llamada en espera debe estar habilitada en su SIM y ser compatible con su red; Durante una llamada, si escucha un tono de que hay una llamada en espera, usted tiene las siguientes opciones:

#### **Opciones de llamada en espera**

- Para ignorar la llamada, espere hasta que la persona que llama cuelgue o se desvíe.
- Para rechazar la llamada en espera y continuar con la llamada activa, presione **R0**.
- Para finalizar la llamada activa y aceptar la llamada en espera, presione **R1**.
- Para poner la llamada activa en espera y aceptar la llamada en espera, presione **R2**.
- Para alternar entre la llamada retenida y la llamada activa, presione **R2** nuevamente.

#### **Marcación durante la llamada**

#### **Para hacer otra llamada mientras una llamada ya está activa.**

- Presione la tecla **R** y marque el número. La llamada activa se pondrá en espera.
- Para alternar entre la llamada retenida y la llamada activa, presione **R2**.

#### **Llamadas multiconferencia**

#### **Para tener una conversación a 3 o multiconferencia (hasta 7 dependiendo de la red).**

- Marque a la primera persona de la manera normal.
- Presione **R** y luego marque a la siguiente persona.
- Presione **R3** para crear una llamada de multiconferencia.
- Para agregar otra persona, presione **R** y marque el siguiente número. Cuando la persona descuelga, presione **R3** para unirlos a la multiconferencia.

Si la llamada es respondida por correo de voz o la persona incorrecta, presione **R1** para rechazar y regresar a la multiconferencia.

#### **Para finalizar la multiconferencia, cuelgue el teléfono.**

• Para eliminar a una persona de la multiconferencia, presione **R1x** (donde x es el número de la persona en el orden en que se estableció la llamada).

• Para tener una conversación privada con un miembro de la multiconferencia, presione **R2x** (donde x es el número de la persona en el orden en que se configuró la llamada). Los otros asistentes serán puestos en espera. Para regresar a la multiconferencia, presione **R3**.

• Para transferir la llamada a las otras partes y finalizar su llamada, presione **R4** (transferencia de llamada explícita).

#### *Notas:*

• *La disponibilidad de estas funcionalidades depende de la tarjeta SIM y el servicio proveedor.*

• *Si intenta agregar una parte a una llamada en multiconferencia y la llamada es respondida por correo de voz, debe desconectar esa parte, de lo contrario la multiconferencia podría ser grabada en el correo de voz.*

• *Al colgar el teléfono, finalizarán todas las llamadas (retenidas, llamadas, activas o esperando).*

• *Si hay una llamada entrante mientras el teléfono está en uso pero no hay ninguna llamada activa, un timbre el tono se escuchará a través del auricular. Cuando se cuelgue el auricular, el teléfono sonará y la llamada se responderá de la manera normal.*

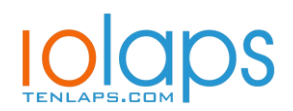

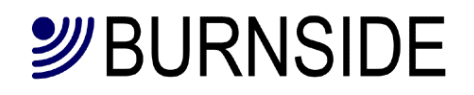

### **El desvío de llamadas de llamadas entrantes**

El reenvío de llamadas es un servicio de red móvil que permite enrutar las llamadas entrantes en la red a un número alternativo (como un buzón de correo de voz) cuando se cumplen ciertos criterios. El T400 le permite controlar varios aspectos del servicio de reenvío de llamadas. Los diversos criterios de reenvío no son mutuamente exclusivos y se pueden usar en combinación para desviar diferentes tipos de llamadas a números separados.

Estos comandos se pueden ejecutar marcando en el teléfono conectado.

Los comandos de reenvío de llamadas se componen de la siguiente manera:

(Prefijo de comando)[Acción]**\***<Número de teléfono>**#**

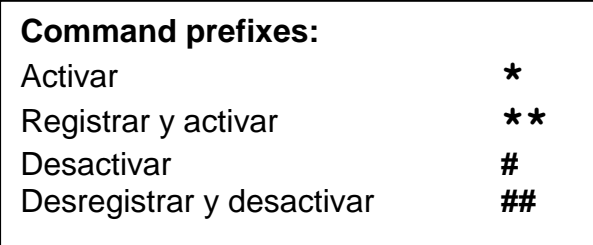

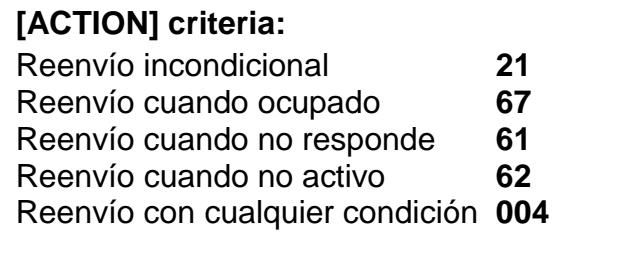

Ejemplos de reenvío de llamadas:

- Para activar el reenvío de llamadas cuando está ocupado, al número de teléfono 01234 567890: **\*\***67**\***01234567890#
- Para desactivar el reenvío de llamadas cuando está ocupado: #67**\***
- Reactivar el reenvío de llamadas cuando está ocupado al 01234567890 nuevamente: **\***67**\***

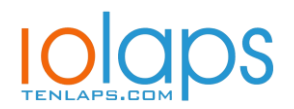

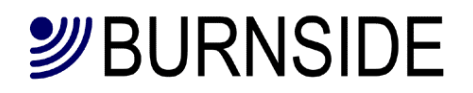

## **Configuración del T400**

El terminal se puede configurar usando códigos de marcado o comandos enviados por SMS . Algunos comandos sólo están disponibles a través de SMS y algunos comandos SMS tienen tanto una versión de código de configuración y una con texto más fácil de recordar.

## **Comandos por códigos DTMF (marcados en el teléfono)**

El comando tiene un prefijo \*8 y luego el número de comando, luego \* seguido del parámetro o valor, y finaliza con # Ejemplo1: \*83\*4# - establece el registro de configuración 3 con el valor 4 . Ejemplo2: \*83\*4#\*84\*1# - establece el registro de configuración 3 con el valor 4 y el registro 4 con 1.

Si un comando tiene éxito, sonarán dos pitidos en el auricular. Si hay un error, suena un pitido largo. Si hay un error, vuelva a ejecutar el código correcto.

## **Sintaxis del comando para SMS**

Los primeros 4 caracteres deben ser el PIN del terminal (el predeterminado es 1234). Esto es seguido por el comando (s). Por ejemplo 1234 cfg3=4 Si se usan uno o más caracteres espaciales después del PIN, se ignorarán. Los comandos no distinguen entre mayúsculas y minúsculas, por ejemplo 1234 cfg3=4 ó 1234Cfg3=4 ó 1234CFG3=4 son todos igualmente válidos.

Todos los comandos que no requieren implícitamente una respuesta se responden automáticamente con un resumen del estado del terminal. Esta respuesta automática se puede suprimir colocando un punto después del número de pin. Por ejemplo, 1234. Cfg1=3 cambiará la configuración sin responder. Un error en el comando siempre dará como resultado una respuesta. La respuesta se envía al número que envió el comando o si se usan dos puntos después del PIN, la respuesta se enviará al número especificado por PNUM11. Por ejemplo, 1234: cfg3 = 2. Si se utilizan dos puntos y PNUM11 no está programado, no se enviará ninguna respuesta.

#### **Ejemplos de comandos:**

*Ejecutar:* **1234 STAT** *Ejecutará el comando de análisis de estado. Escribir:* **1234 CFG3=4** *Escribe el valor 4 en el registro de configuración 3*. *Leer:* **1234 CFG3?** *Lee el valor actual en el registro de configuración 3*.

Los comandos pueden concatenarse ingresando un delimitador de punto y coma, por ejemplo, **CFG3=4;CLOCK**

Para leer múltiples parámetros, se puede usar \*?, por ejemplo: **CFG\*?**.

Al escribir nuevos valores con los comandos CFGn y PNUMSn, se pueden ingresar múltiples parámetros mediante concatenación usando un separador de coma.

Ejemplo 1: **1234 CFG3=4,2=1,5=1**

Ejemplo 2: **1234 PNUM0 =+448700762666,11=+44712345678**

Ejemplo 3: **1234 CFG3=4,2=1,5=1;PNUM0=+448700762666**

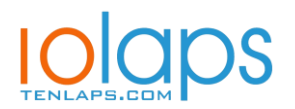

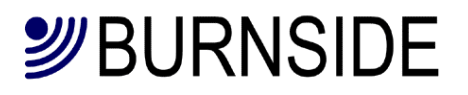

## **Lista de comandos**

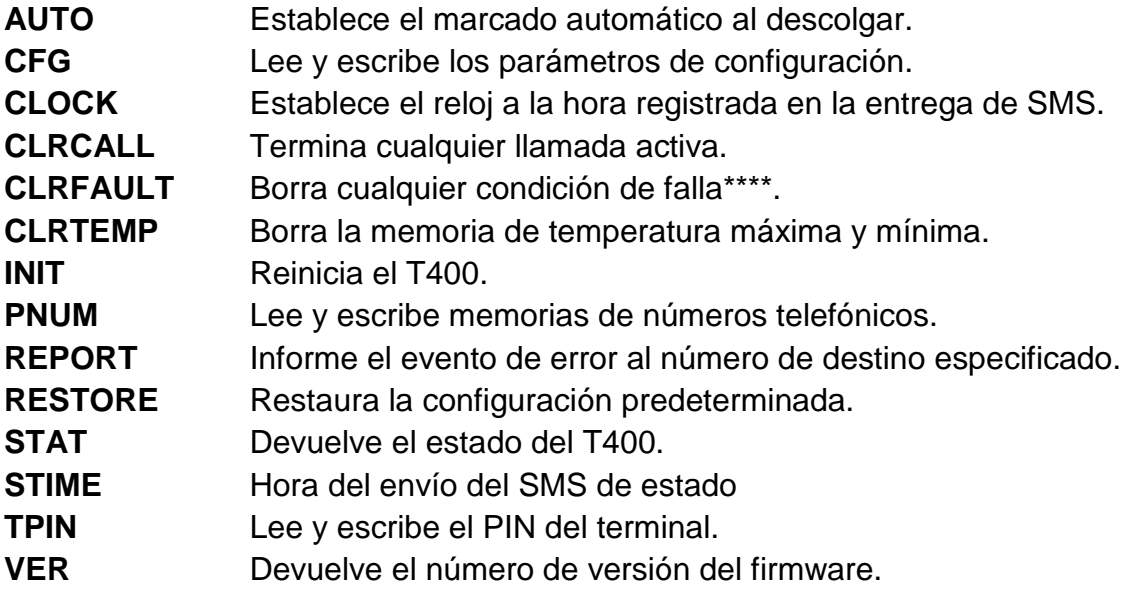

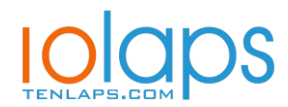

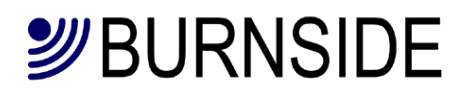

### **Información detallada sobre comandos:**

- **AUTO**(=?) \*841\*[número de teléfono]# Manera abreviada de combinar PNUM10 = n y CFG8 = 1, donde n es el número de teléfono. Por ejemplo AUTO = 0123456789. También \* 841 \* # cancela el marcado automático.
- **CFG**n Lee y escribe la configuración.

#### **Valor de n: Código Configuración/Función**

0 \*80\*n# **Región:**

Las frecuencias y la cadencias utilizadas para los tonos de progreso de llamada. UK=0, IRLANDA=1, ESPAÑA=2, PAÍSES BAJOS=3, ALEMANIA=4, FRANCIA=5, NORUEGA=6, SUECIA=7, GRECIA=8, AUSTRALIA=9, EE. UU.=10

1 \*81\*n# **CLIP:**

El número de teléfono llamante se puede enviar al teléfono en llamada entrante. 0=No se envía (por defecto), 1=UK/SIN227, 2=ETSI(EU), 3=FCC(USA), 4=DTMF

2 \*82\*n# **Envío de mi número:**

Envío del número de teléfono de la SIM en la llamada saliente. 0 = Usar la configuración definida por la red (predeterminado) 1 = El número siempre se envía si la red lo admite.

- 
- 2 = El número siempre se retiene.
- 3 \*83\*n# **Retardo de marcado:** Retardo después de recibir el último dígito hasta que se realiza la llamada. 1 a 9 segundos (predeterminado 3).
- 4 \*84\*n# **Cadencia de Ring para llamadas entrantes:**

Cuatro cadencias diferentes:  $0 =$  Ring largo,  $1 =$  UK,  $2 =$  EU,  $3 =$  USA

#### 5 \*85\*n# **Restricción de Llamadas:**

Restrict use of the terminal.

- 0 = Sin restricción (predeterminado).
- 1 = Restringir llamadas entrantes.
- 2 = Restringir llamadas salientes.
- $3$  = Restringir llamadas entrantes y salientes.
- 4 = Restringir los números marcados a las Memorias 0-9 ó 112/999/911

#### 6 \*86\*n# **Restricción de tiempo de llamada saliente:**

Limite la duración de una llamada móvil saliente. Cuando solo quedan 30 segundos, se escucha un pitido para avisar a la persona que llama. 0-120 minutos (por defecto 0 -sin restricción-).

#### 7 \*87\*nn# **Longitud máxima de dígitos marcados:**

Se puede cambiar el número máximo de dígitos aceptados (valor por defecto 20). 1-20 = Restricción en el número de dígitos en un número marcado.

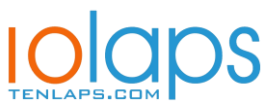

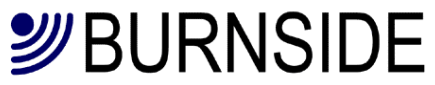

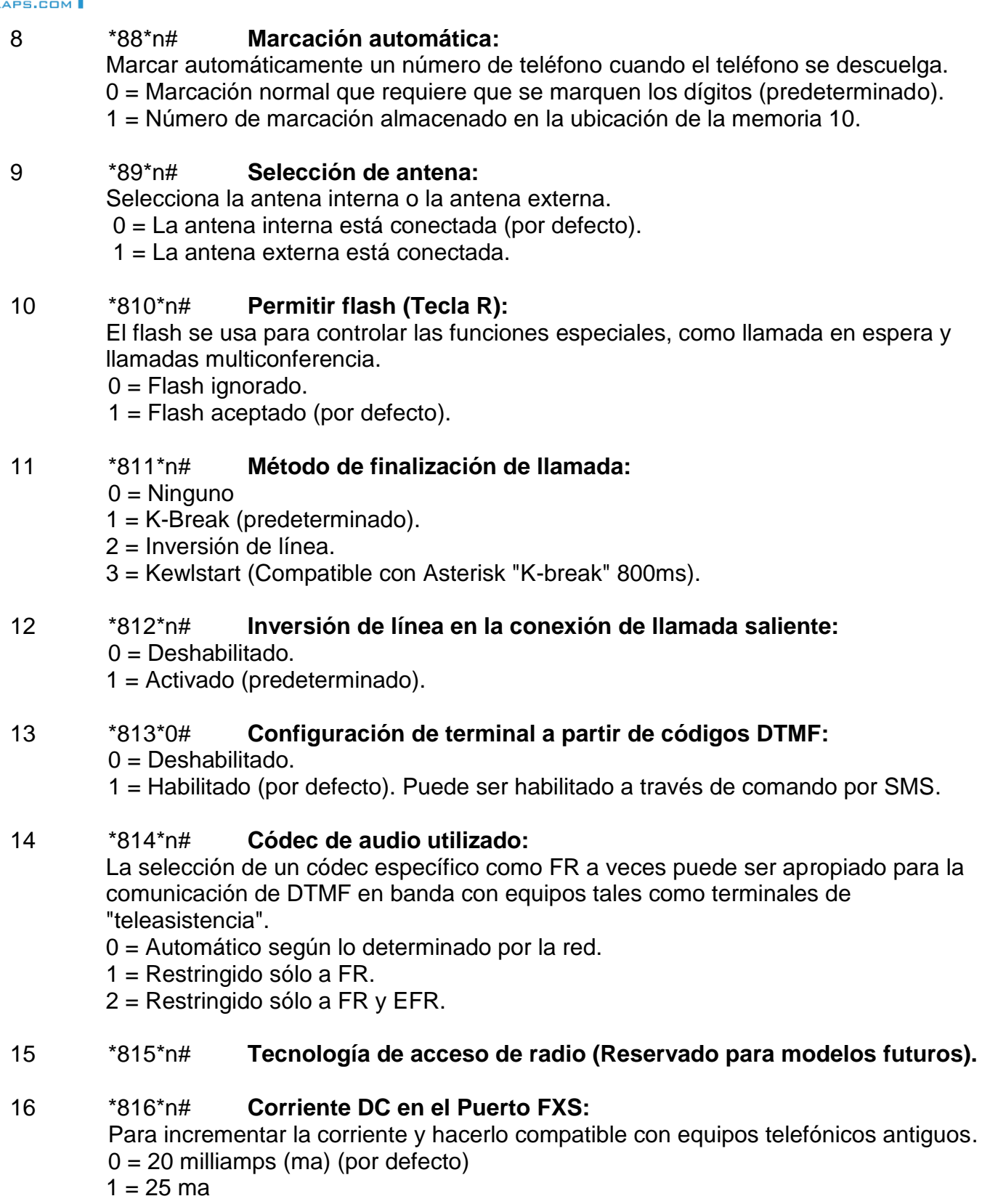

 $2 = 30$  ma

#### 17 \*817\*n# **Mensajes de voz para avisar del progreso de la llamada:**

En lugar de tonos, mensajes de voz para avisos. Por ejemplo, "No podemos conectar su llamada, vuelva a intentarlo más tarde"

- 0 = No avisos de voz, sólo tonos (por defecto).
- 1 = Tono de marcado normal y mensajes con avisos de voz.

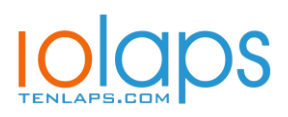

## *纱BURNSIDE*

#### 18 \*818\*n# **Nivel de volumen de los avisos de voz:**

El volumen de los avisos de voz puede ser ajustado.

- $0 = -6dB$
- $1 = -3dB$
- 2 = Normal (por defecto).
- $3 = +3dB$
- $4 = +6$ dB

### 19 \*819\*n# **Envío automático de estado por SMS:**

El estado del terminal puede enviarse automáticamente cuando ocurre un evento de error o regularmente en intervalos especificados. La hora se establece con el comando "STIME" y el número de destino para el SMS se establece con "PNUM11".

- $0 = No$  informe (Por defecto).
- 1 = Informe tipo 1 de error cuando ocurre un evento.
- 2 = Informe tipo 1 diario a la hora especificada y cuando ocurre un evento.
- 3 = Informe tipo 2 de error cuando ocurre un evento.
- 4 = Informe tipo 2 diario a la hora especificada y cuando ocurre un evento.
- 5 = Informe tipo 3 (M2M) incluyendo errores cuando ocurre un evento.
- 6 = Informe tipo 3 (M2M) diario a la hora especificada y cuando ocurre un evento.

#### 20 \*820\*n# **Eventos sobre los que informar:**

Cuando está habilitada la configuración para aviso de eventos con CFG20=1-4, olos eventos que provocan un informe pueden ser controlados con este comando.

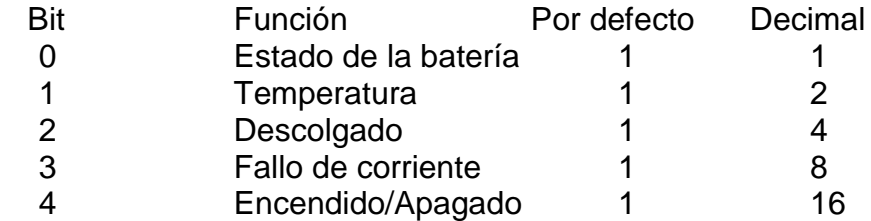

El valor por defecto que active los 5 es 31.

#### Notes:

El fallo de la batería está determinado por un cambio anormal de voltaje de la batería cuando está sujeto a corriente de carga o prueba de carga.

La batería se considera baja cuando queda menos del 20% de carga.

El aviso por temperatura se realiza cuando fuera de los límites de operación.

Se considera descolgado después de 150 segundos de estar descolgado sin actividad. Fallo de corriente se considera cuando es por más tiempo que el configurado (CFG21) Cuando se produce un cambio encendido/apagado, el equipo enviará un aviso cuando se reinicie. Cuando se apague, uno de los siguientes avisos aparecerá:

*Turned off by user (Apagado por el usuario)*

*Battery exhausted (Batería agotada)*

Cuando se encienda o se inicie automáticamente, uno de los siguientes avisos aparecerá:

*Turned on by user (encendido por el usuario) Reset restart (reiniciado) WDT restart (reinicio programado)*

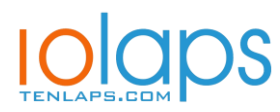

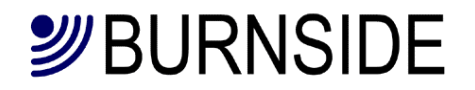

Seguido de todo el informe de estado

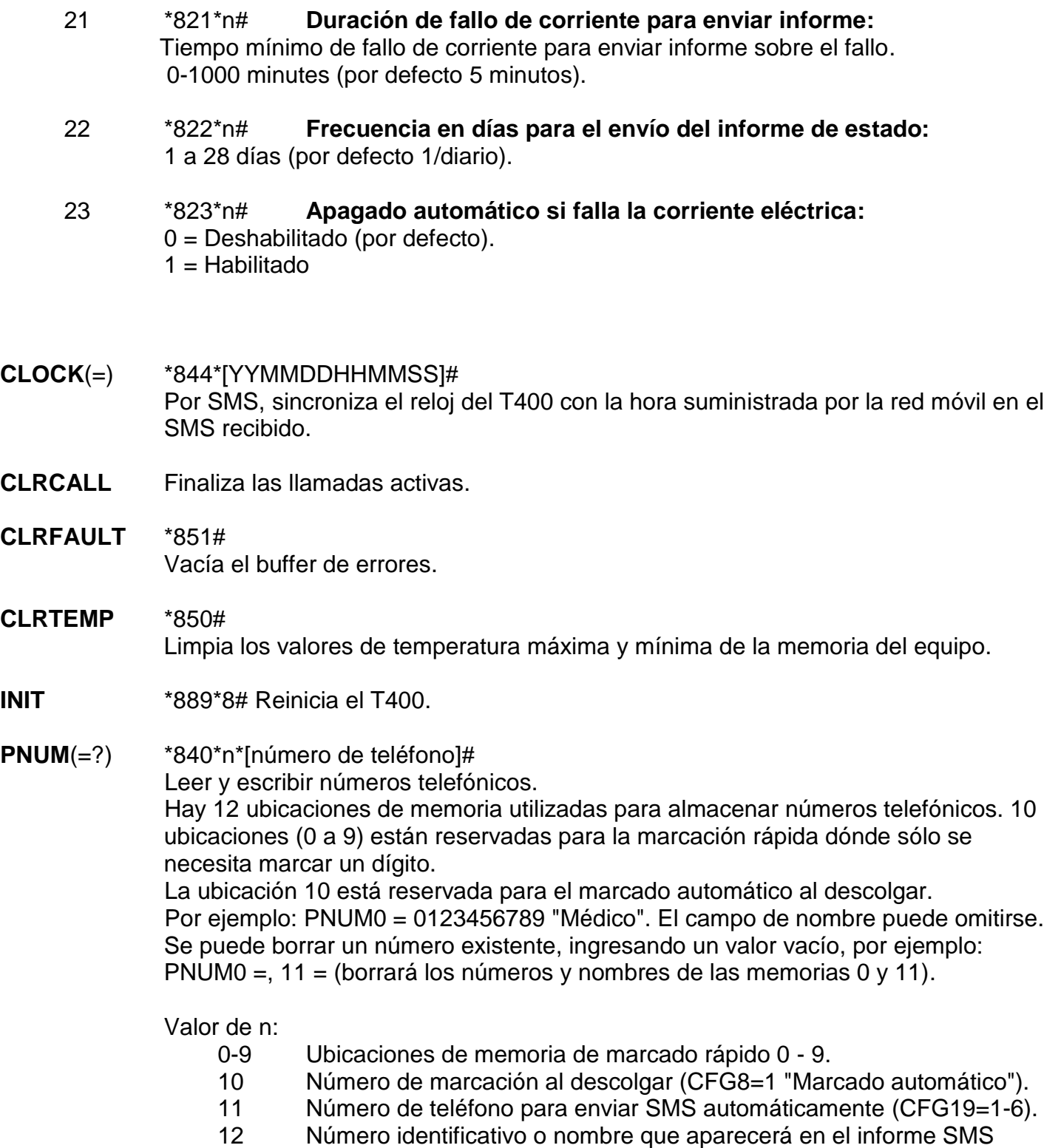

**REPORT**(=?) \*842\*[número de teléfono]# Manera abreviada de combinar PNUM11=n y CFG19=1, donde n es el número de teléfono. Por ejemplo REPORT = 07123456789 "Móvil de Soporte". El campo del nombre puede ser omitido. El STAT1 se enviará si ocurre un evento de error.

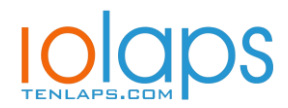

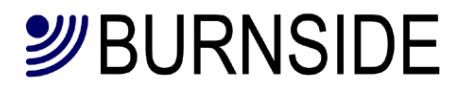

Enviando REPORT sin un número de teléfono, se desactiva el informe automático de eventos y es equivalente a CFG19=0. Por ejemplo, REPORT=

#### **RESTOREn** \*888\*n# Restaurar la configuración del T400 n = 0 Restaura todas las configuraciones, pero conserva los números de teléfono. n = 1 También borra las memorias del número de teléfono.

- **STATn** Devuelve el estado del terminal en uno de los tres formatos diferentes especificados por n. Si n se omite, se interpreta como cero.
	- n = 0 Para estado general, útil durante la instalación:

*Net: Nombre de Red Sig: -79dBm Supply: 12.0V Bat: 4.12V Temperature Now: 20 (temperatura ambiente) Min: 18 Max: 26 Battery: OK/Fault Ver: 1.0 (version de firmware) IMEI: 357749031743900*

- n = 1 Para información de una incidencia, útil para servicio Técnico. Cada valor va en una línea para facilitar su lectura en la pantalla del móvil: <Imei number> o identiticación de PNUM 12 *Power: Fail/Recovered after d:h:m:s Battery: 4.2V,OK/Low/Exhausted/Fault Temperature: 20 (ºC) OK/Fault Hook state: On/Off/Howl Tamper: Open/Closed Signal: -dBm*
- $n = 2$  La información es igual que el  $n = 1$ , pero cada elemento se envía en una línea con cada campo separado por una coma. Esto está destinado a un centro de monitorización.

n = 3 Toda la información en un formato destinado a una computadora: *index:val,index:val... to index 13 Los valores de índice son los siguientes: 0 = Señal en -dBm (p. Ej., -79) 1 = Estado de la fuente de alimentación (0 para ninguno, 1 para activo) 2 = Voltaje de la batería (por ejemplo, 4.1) 3 = SIN USO 4 = Temperatura (en grados Celsius) (por ejemplo, 22) 5 = Temperatura mínima registrada (por ejemplo, -6) 6 = Temperatura máxima registrada (por ejemplo, 37) 7 = Modelo / HW ver./Firmware ver. (por ejemplo, 1/2 / 1.03) 8 = Teléfono Colgado (0 está bien, 1 está descolgado)*

*9 = Fallo Corriente (0 para No, 1 para Sí)*

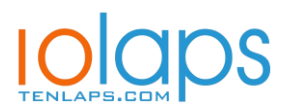

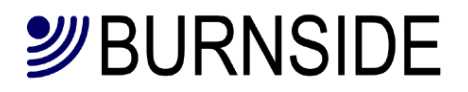

- *10 = Estado de llamada (0 para inactividad, 1 para llamada en curso,) 11 = Estado de la batería (0 para normal, 1 para la fallo) 12 = IMEI (por ejemplo, 357749031743900) 13 = Libre 14 = Entrada (0 para cerrado, 1 para abierto) 15 = Modo de funcionamiento = 1 para GSM 16 = <nombre del operador de red>* **STIME**(=?) \*843\*[hhmm]# Hora de envío del SMS de estado. Por defecto 0000: HHMM. Por ejemplo: STIME=2315 enviará el estado a las 23:15. STIME=2415 enviará el estado cada 15 minutos. Tiempo máximo configurado en 3600 (una vez cada 12 horas). \*\*\*\* **TPIN**(=) \*860\*[TPIN antiguo]\*[TPIN nuevo]\*[TPIN nuevo]# Cambia el PIN de Terminal (longitud fija de 4 dígitos) Por ejemplo: TPIN=4321 El TPIN se puede restaurar a la configuración predeterminada utilizando un código maestro proporcionado por el fabricante.
- **VER** Devuelve la versión de firmware.

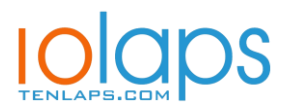

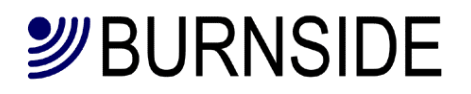

## **Consejos de funcionamiento**

#### **Teléfono utilizado en una ubicación desatendida o para uso público.**

Al proporcionar un teléfono de cortesía o similar, recomendamos restringir la duración de la llamada para evitar un costo excesivo o un destino bloqueado si la persona que llama no cuelga el teléfono. Ver CFG6=n/\*86\*[límite]# .

#### **Uso en una ubicación con una señal móvil débil.**

Ubique el T400 en un lugar donde haya un nivel aceptable de señal móvil y luego conecte un cable de extensión más largo al teléfono. Por ejemplo, el T400 podría estar en un piso superior cerca de una ventana y el teléfono podría estar en un vestíbulo de la planta baja. Usar una antena externa conectada por un cable largo es menos conveniente ya que parte de la señal se pierde en el cable, mientras que un cable de extensión de teléfono largo no perjudicará el rendimiento.

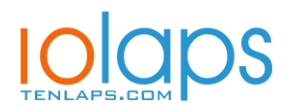

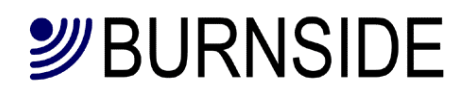

## **Solución de problemas**

Si la luz ámbar indica una falla, esto puede deberse a lo siguiente:

• No hay SIM instalada.

Solución: apague la unidad e instale una SIM. Luego encienda la unidad nuevamente.

• El T400 se ha sobrecalentado.

Solución: Ubique el T400 en un lugar más fresco. En particular, mantenerse fuera de Luz solar directa.

• Indicación de señal baja o indicación de búsqueda continua.

Solución: o bien ubique el terminal en una posición más adecuada para lograr un señal más fuerte o utilizar una antena conectada a través de un cable que tiene ganancia o es ubicado en una ubicación más adecuada

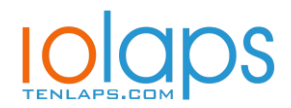

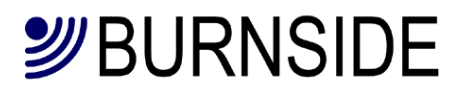

## **Información de Seguridad Importante**

#### **Batería**

No use ninguna otra batería que no sea la suministrada con su terminal.

#### **Fuente de alimentación**

No use otra fuente de alimentación que no sea la suministrada con su terminal. *El hecho de no utilizar la batería o el cargador suministrado puede dañar el terminal e invalidará la garantía.*

#### **Entorno operativo**

Asegúrese de que no existan regulaciones especiales que impongan restricciones al uso de móviles. Las restricciones a los móviles también se aplicarían al T400.

#### **Dispositivos electrónicos**

La mayoría de los equipos electrónicos modernos están protegidos de las señales de radiofrecuencia (RF). Sin embargo, ciertos equipos electrónicos pueden no estar protegidos contra las señales de RF desde tu terminal.

#### **Marcapasos**

Los fabricantes de marcapasos recomiendan una separación mínima de 20 cm entre un teléfono inalámbrico de mano y un marcapasos. La misma restricción debe aplicarse a la antena del terminal. Si tiene algún razón para sospechar que está teniendo lugar una interferencia, apague el terminal inmediatamente.

#### **Audífonos**

Algunos teléfonos inalámbricos digitales pueden interferir con algunos audífonos. En el caso de tal interferencia, es posible que desee consultar a su proveedor de servicios.

#### **Otros dispositivos médicos**

El funcionamiento de cualquier equipo de transmisión de radio, incluidos los teléfonos móviles, puede interferir con el funcionalidad de dispositivos médicos con protección inadecuada.Consultar un médico o el fabricante del dispositivo médico para determinar si está blindado adecuadamente contra la energía de RF externa o si tiene alguna pregunta.

Apague su terminal en las instalaciones de atención médica cuando las regulaciones publicadas en estas áreas te lo instruyen a hacerlo. Los hospitales o las instalaciones de atención médica pueden estar utilizando equipos que podrían ser sensibles a la energía de RF externa.

#### **Vehículos**

Las señales de RF pueden afectar sistemas electrónicos mal instalados o protegidos inadecuadamente en vehículos de motor (p. ej., sistemas electrónicos de inyección de combustible, antideslizantes electrónicos) sistemas de frenado (antibloqueo), sistemas electrónicos de control de velocidad, sistemas de bolsas de aire).

Verifique con el fabricante o su representante con respecto a su vehículo. Tú también debe consultar al fabricante de cualquier equipo que se haya agregado a tu vehículo

#### **Atmósferas potencialmente explosivas**

No instale el T400 o el sitio de la antena en cualquier área con un potencial explosivo ambiente y obedecer todas las señales e instrucciones.

Las áreas con una atmósfera potencialmente explosiva están a menudo claramente avisadas, pero no siempre. Incluyen debajo de la cubierta en los barcos; instalaciones de transferencia o

almacenamiento de productos químicos; vehículos que usan gas de petróleo licuado (como propano o butano); áreas donde el aire contiene productos químicos o partículas, como granos, polvo o polvos metálicos.

#### **Llamadas de emergencia**

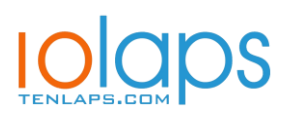

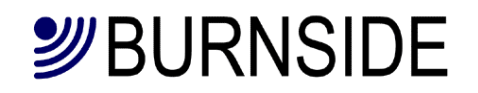

¡Importante! Esta terminal, como cualquier teléfono inalámbrico, opera usando señales de radio, redes inalámbricas y terrestres, así como funciones programadas por el usuario, que no pueden garantizar la conexión en todas las condiciones.

Por lo tanto, nunca debe confiar únicamente en cualquier dispositivo inalámbrico para comunicaciones (por ejemplo, emergencias médicas). Recuerde, para realizar o recibir llamadas, su terminal debe estar encendido y un área de servicio con una potencia de señal móvil adecuada. Las llamadas de emergencia pueden no ser posibles en todas las redes móviles o cuando ciertos servicios de red y / o las funciones del teléfono están en uso. Verifique con los proveedores locales de servicios móviles.

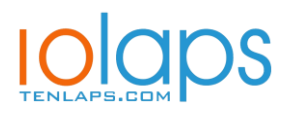

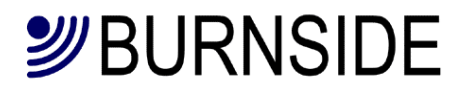

## **Especificaciones Técnicas**

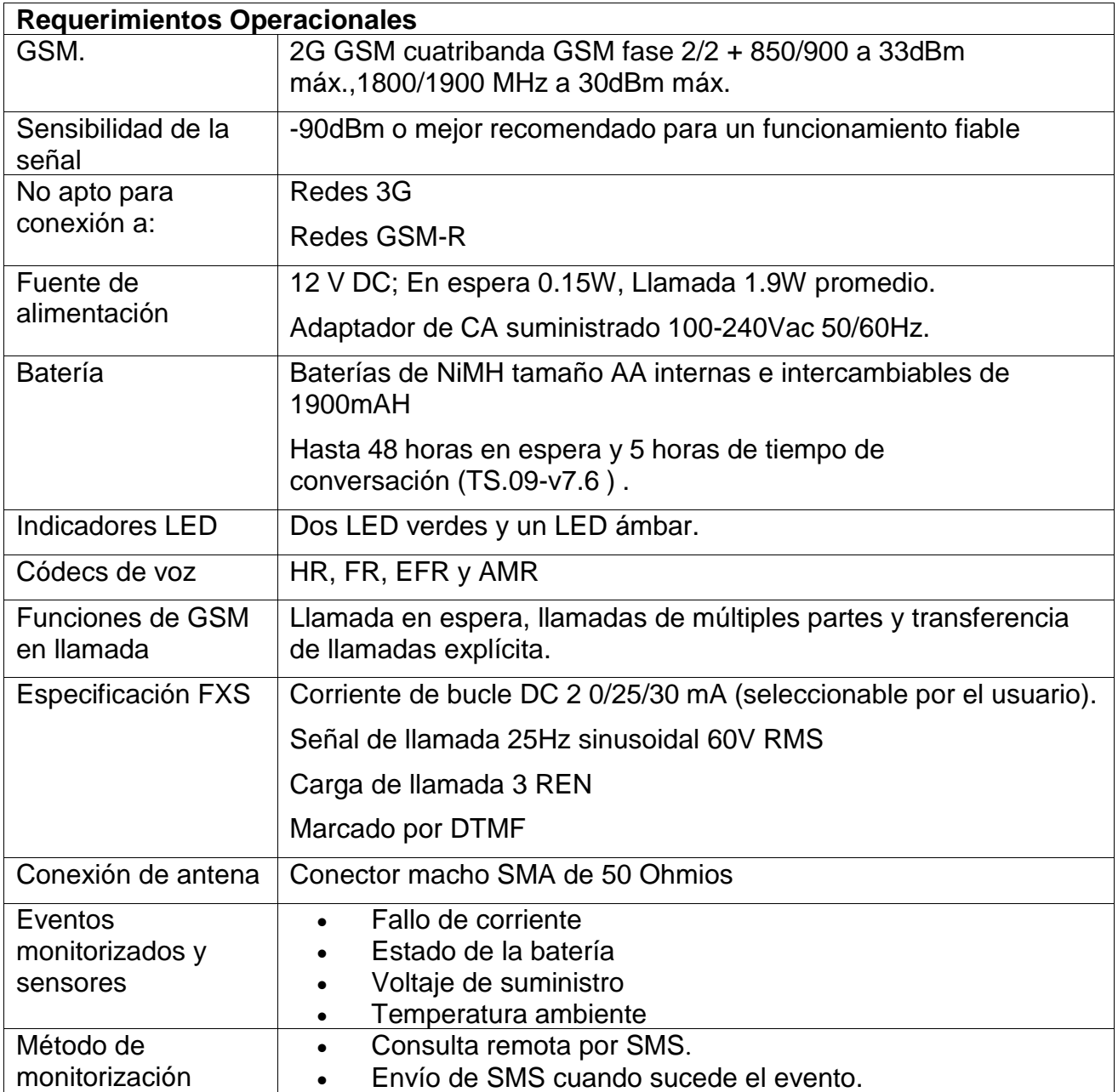

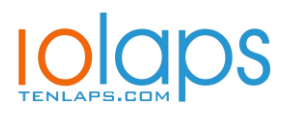

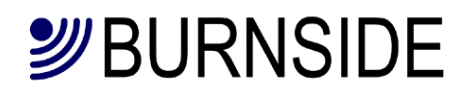

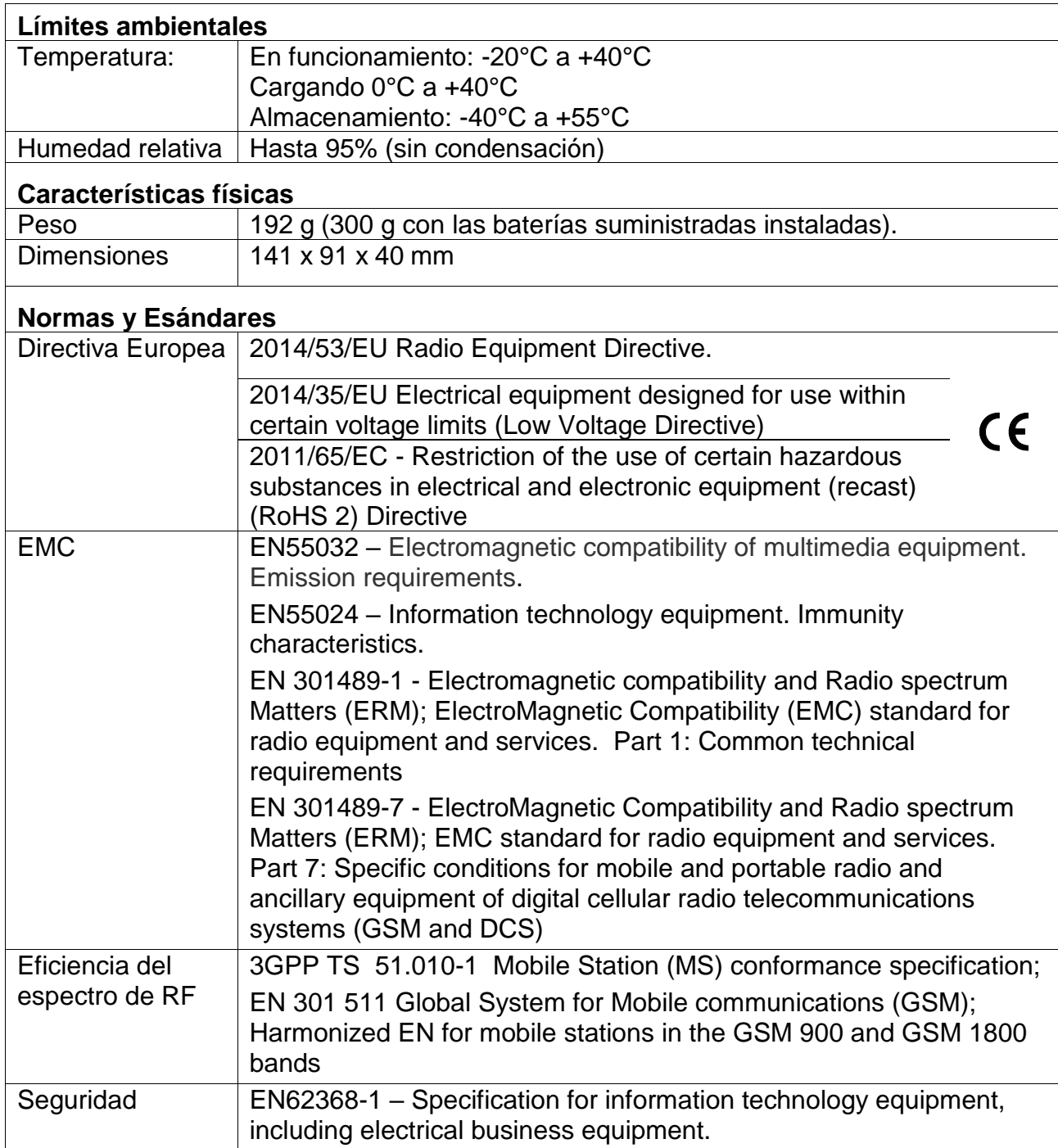

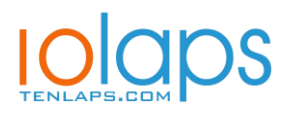

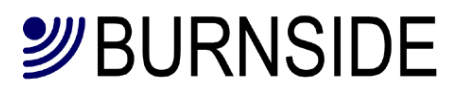

## **Información de Reciclaje**

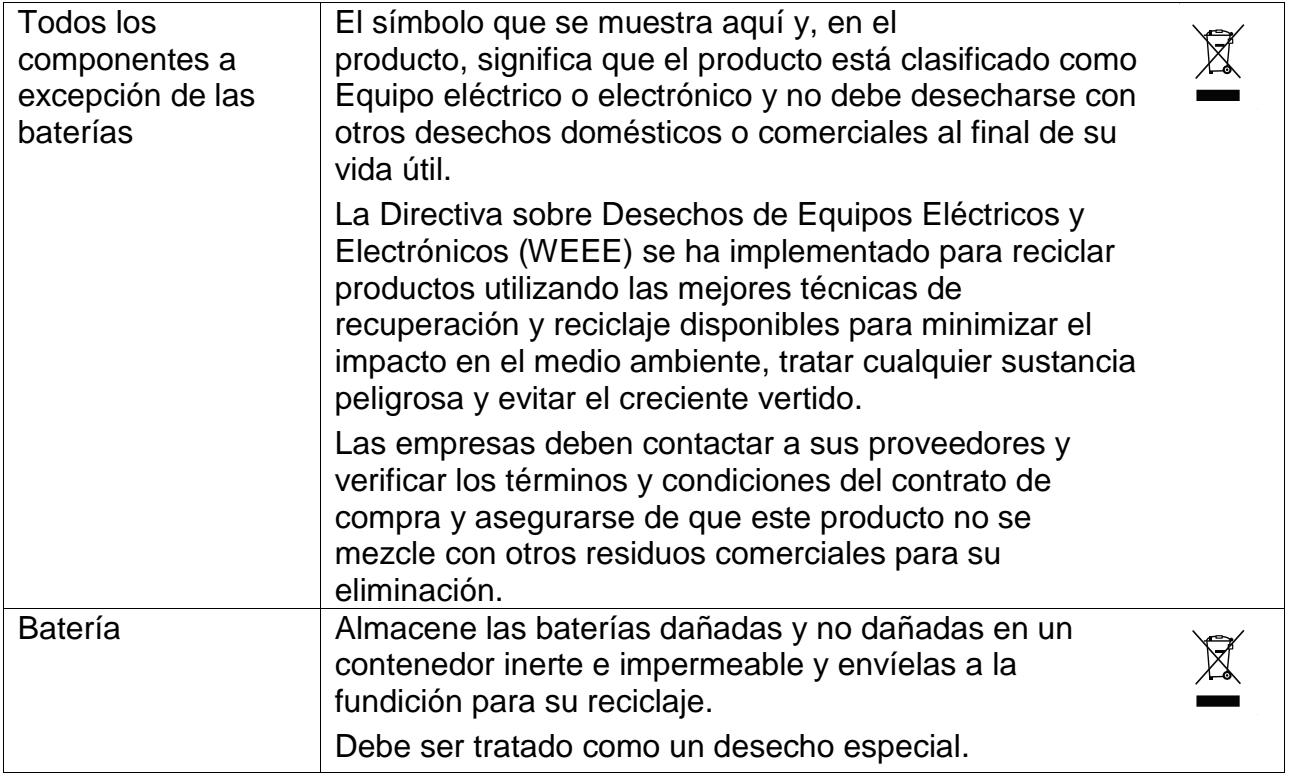